Datum 1/19 2021-05-17 Version 1.1 Release notes

# <span id="page-0-0"></span>**Release notes PxWeb 2021 v1**

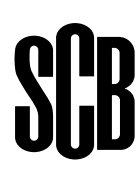

# **Table of contents**

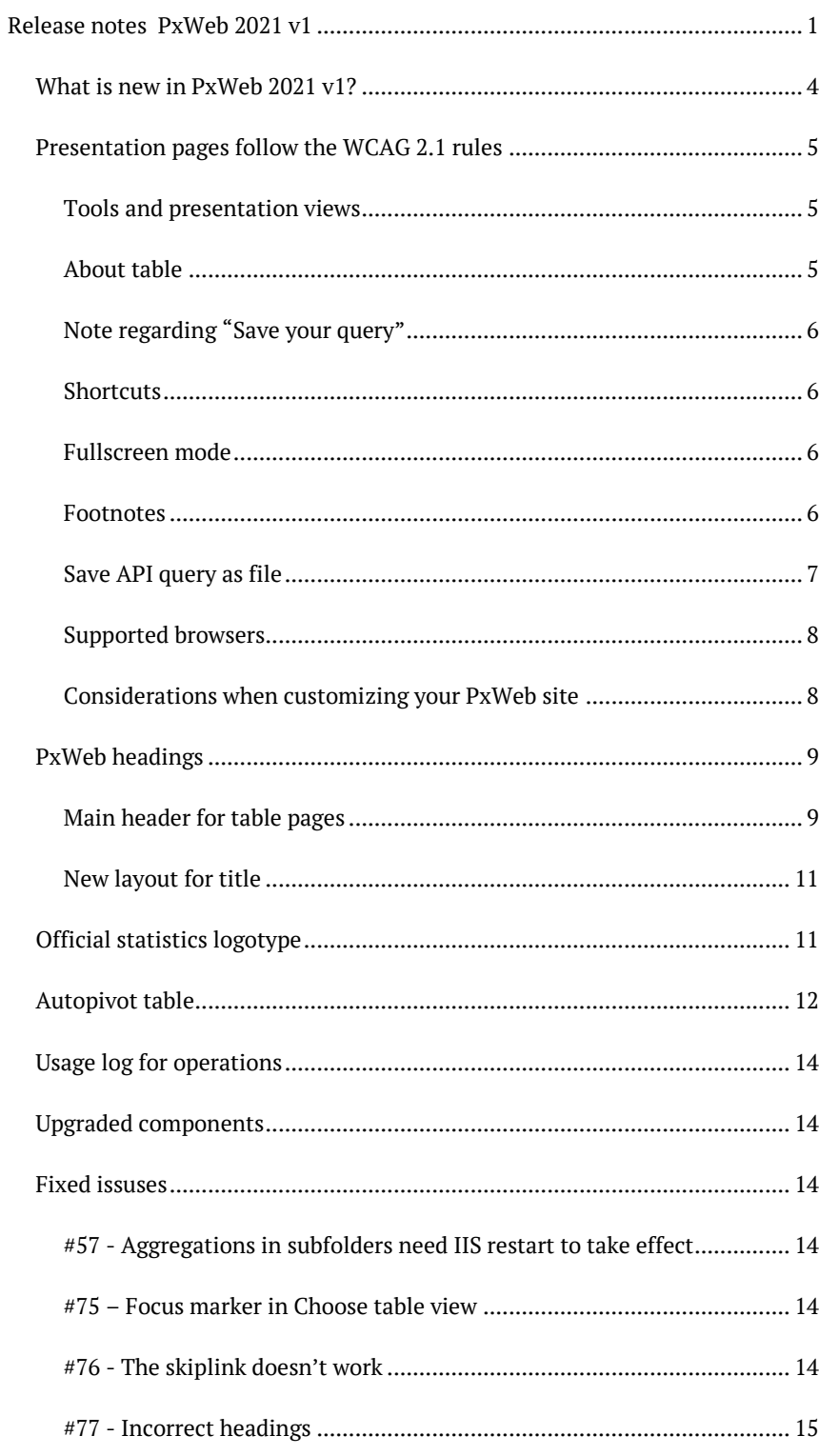

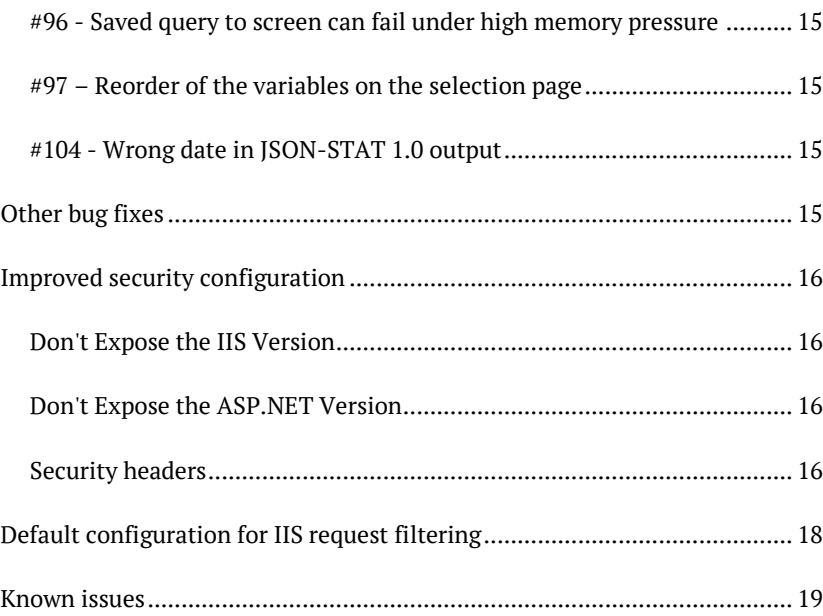

# <span id="page-3-0"></span>**What is new in PxWeb 2021 v1?**

Here are some of the new features in PxWeb 2021 v1:

- Presentation pages follow the WCAG (Web Content Accessibility Guidelines) 2.1 rules
- Full screen presentation
- Save API query as file
- Settings for headings
- Official statistics logotype
- Mandatory variables displayed first
- Autopivot table
- Usage log for operations
- Improved default configuration for:
	- o Request filtering
		- o Security headings
- Fixed issues reported on github

This document is a description of the features and bug fixes introduced with PxWeb 2021 v1.

An online demo of PxWeb 2021 v1 can be found at: <http://pxwebdemo.scb.se/>

More information about PxWeb can be found at: <https://www.scb.se/en/services/statistical-programs-for-px-files/px-web/>

## <span id="page-4-0"></span>**Presentation pages follow the WCAG 2.1 rules**

One of the main objectives with this version of PxWeb is to have a complete user interface (also the presentation pages) that follow the WCAG (Web Content Accessibilty Guidelines) 2.1 rules.

The main purpose of WCAG is to make web content more accessible to people with disabilities and is now regulated by law for all official authorities within the European Union.

More information about the WCAG rules can be found at: <https://www.w3.org/WAI/standards-guidelines/wcag/>

In the latest version of PxWeb (2020 v2) about half of the pages of PxWeb were adjusted to follow the WCAG rules. In this version we have finalized this work and now all of the pages in PxWeb should follow the rules of WCAG.

In PxWeb 2021 v1 the presentation pages have the following layout:

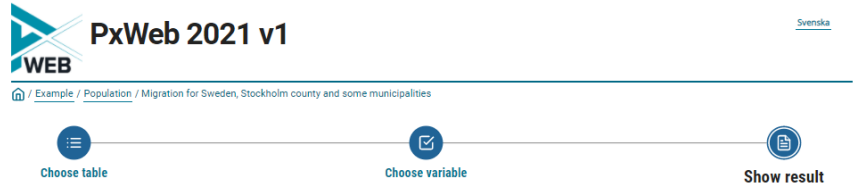

#### Migration for Sweden, Stockholm county and some municipalities

#### **Result**

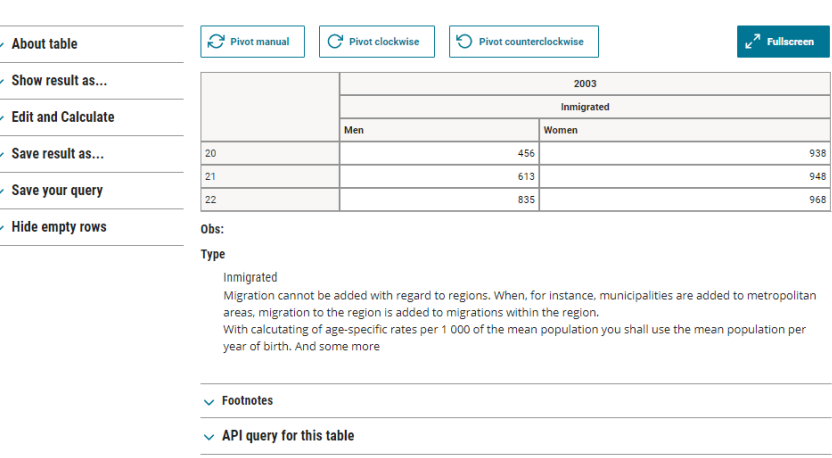

### <span id="page-4-1"></span>**Tools and presentation views**

All of the tools and selection of presentation views have been moved to be displayed to the left of the table.

## <span id="page-4-2"></span>**About table**

In the *About table* accordion, *Contact* is displayed first:

#### **Result**

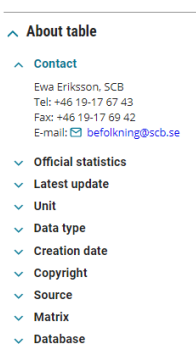

## <span id="page-5-0"></span>**Note regarding "Save your query"**

The Copy button for saved queries only works if your site is running using HTTPS. This problem has been reported as an issue on github: <https://github.com/statisticssweden/PxWeb/issues/130>

For more information see the section *"Known issues"* below.

#### <span id="page-5-1"></span>**Shortcuts**

Shortcuts to operations are displayed over the table.

#### <span id="page-5-2"></span>**Fullscreen mode**

It is possible to display all of the presentation views (table, chart and so on) in fullscreen mode.

When displaying a table in fullscreen mode the table headings will be "sticky" so they will always be displayed at the top of the table even if you scroll down in the table.

It is possible to control this behaviour using the *"Lock table header in fullscreen mode"* in the administration tool. The setting is located under Settings -> Presentation -> Table:

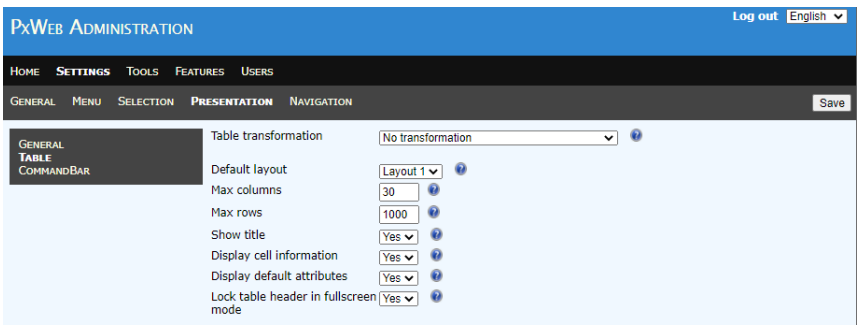

If you change this setting to *"No"* the headers will no longer be sticky in fullscreen mode.

#### <span id="page-5-3"></span>**Footnotes**

Mandatory footnotes are displayed directly under the table. The rest of the footnotes are displayed as an accordion.

## <span id="page-6-0"></span>**Save API query as file**

A button has been added to the API query dialog, *"Save API query (json)"*:

#### $\land$  API query for this table

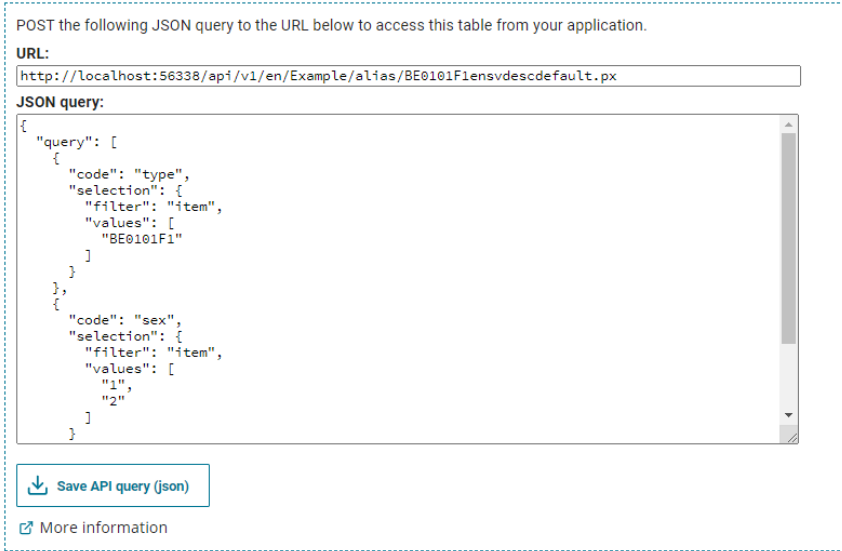

Clicking this button will save the API query as a json file.

The file name of this file will have the following format:

*{prefix}*api\_table\_*{tableid}*.json

{tableid} is the id of the table

{prefix} You can change the prefix part of the file name using the "Prefix API query file" setting in the administration tool:

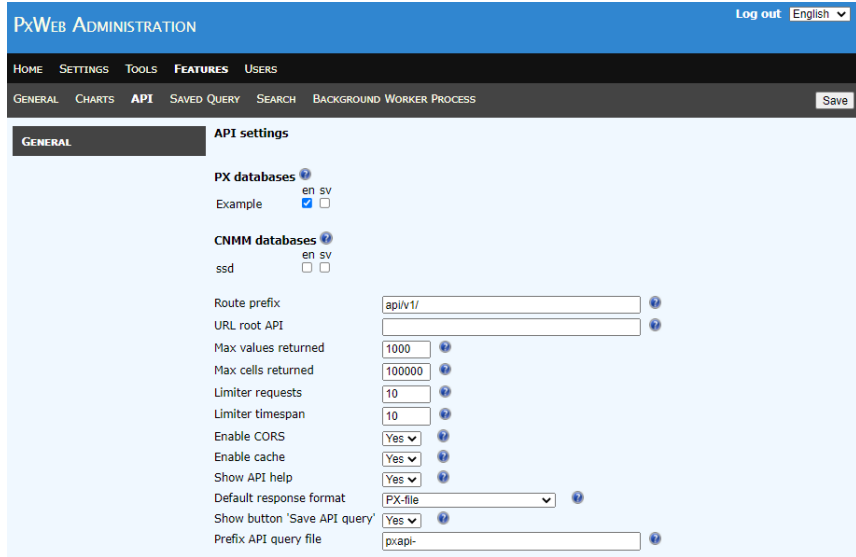

The default value for this setting is *"pxapi-"*. If you left this setting blank *"pxweb"* will be used as the prefix.

### <span id="page-7-0"></span>**Supported browsers**

The new user interface supports the latest version of Chrome, Safari and Firefox.

## <span id="page-7-1"></span>**Considerations when customizing your PxWeb site**

If you customize the design of your PxWeb site we recommend that you use tools such as Wave to verify that the changes you have made don´t break the rules of WCAG. Visi[t https://wave.webaim.org/](https://wave.webaim.org/) for more information about Wave.

## <span id="page-8-0"></span>**PxWeb headings**

In PxWeb 2021 v1 it is possible to control the headings (html h1 and h2 tags) that will be displayed in the user interface. A couple of new settings have been added in the administration tool for this purpose.

## <span id="page-8-1"></span>**Main header for table pages**

Setting to control what will be displayed as main (html tag h1) and second heading (html tag h2) in PxWeb. This setting will have effect on the selection page where you select variables and values and also on all of the presentation pages (table view, chart view and so on).

This setting is located under Settings -> General -> Site in the Administration tool.

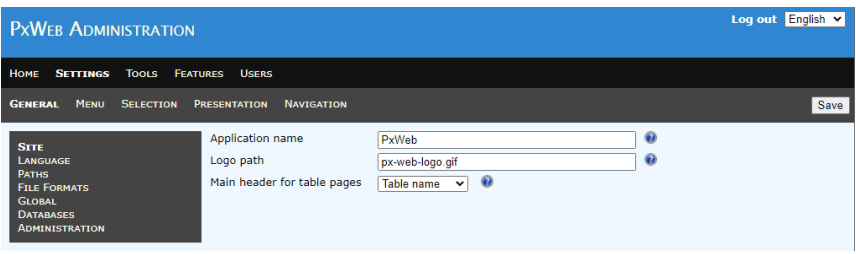

There are two possible values for this setting:

#### **Table name**

Table name will be displayed as the main heading (h1). Static text "Choose variables" and "Result" will be displayed as the second heading (h2).

It will look like this on the selection page:

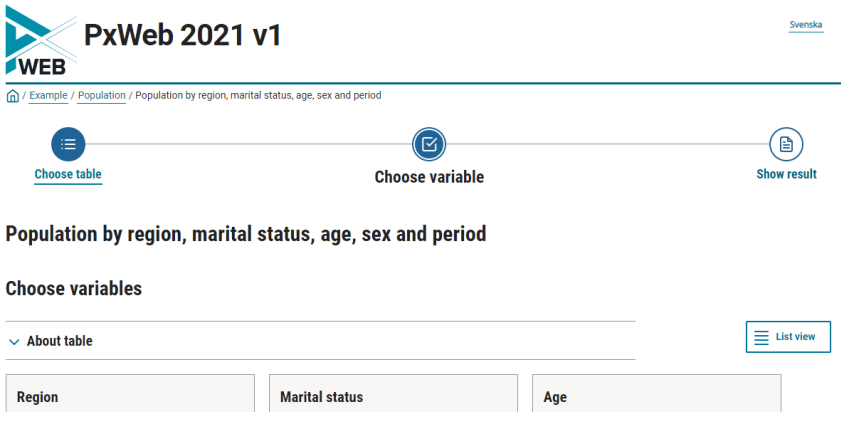

On the presentation pages it will look like this:

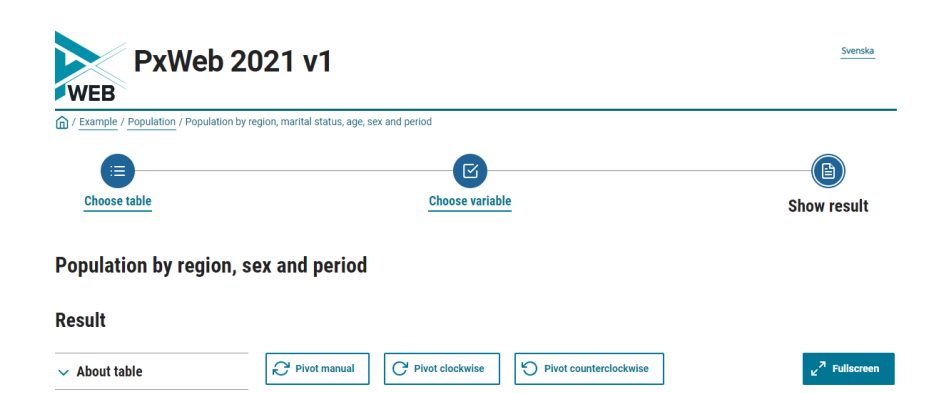

## **Statistics area**

 $\vee$  Show result as...

Statistics area will be displayed as the main heaading (h1). Statistics area is the same as the level in the treeview where the table is located. Table name will be displayed as the second heading (h2).

2004

2005

 $\mathbb{R}^n$ 

Τ

It will look like this on the selection page:

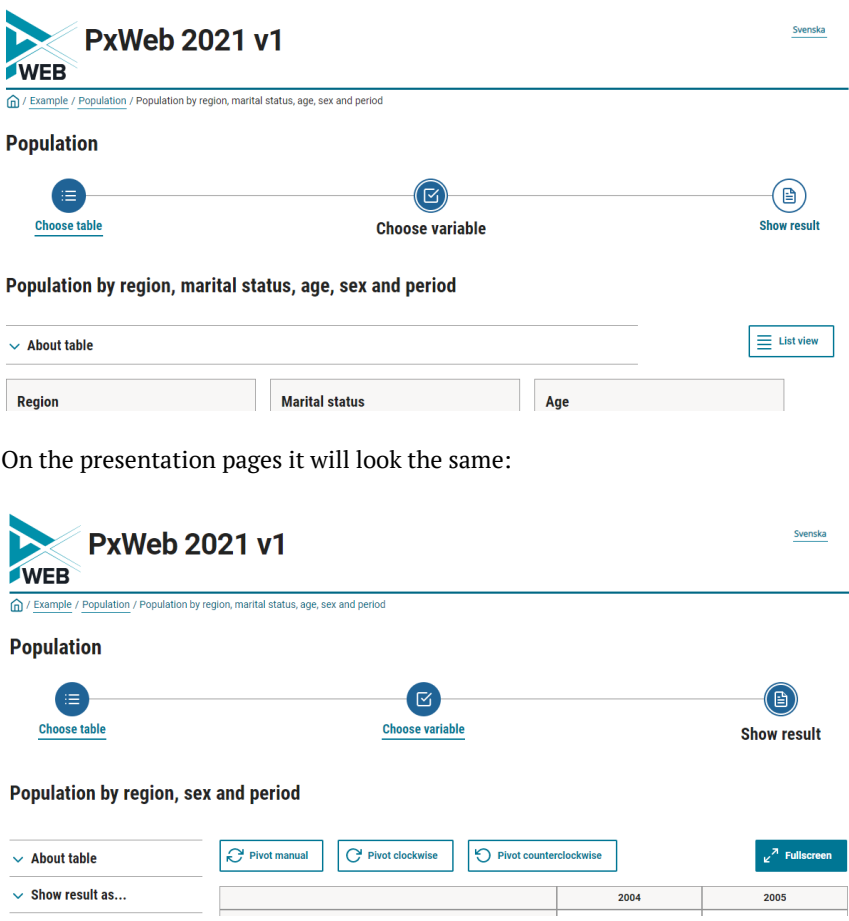

### <span id="page-10-0"></span>**New layout for title**

In earlier versions of PxWeb the heading for the table title was displayed right above the table on the presentation pages.

Following the WCAG rules and a more userfriendly interface, the headings should appear on the same place and as early as possible for each web page. For this reason this setting has been added.

If you set this setting to *"Yes"* the table name heading will not be displayed right above the table but instead as described under the *"Main header for table pages"* above.

If you for some reason still want to display the table name header as before you can set this setting to *"No"*.

This setting is located under Settings -> Presentation in the Administration tool.

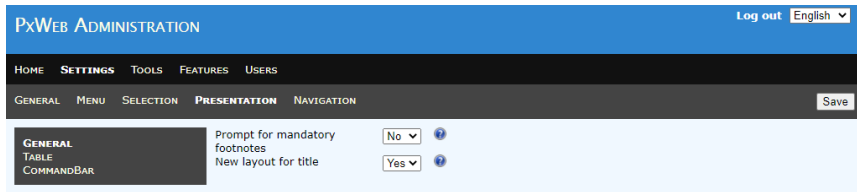

## <span id="page-10-1"></span>**Official statistics logotype**

If you have configured your PxWeb site to display information about official statistics (Settings -> General -> Global -> Show information types -> Official statistics in the administration tool) an "Official statistics" logotype will be displayed for tables marked as official statistics. This logotype will be displayed on the selection page where you select variables and values and also on the presentation pages:

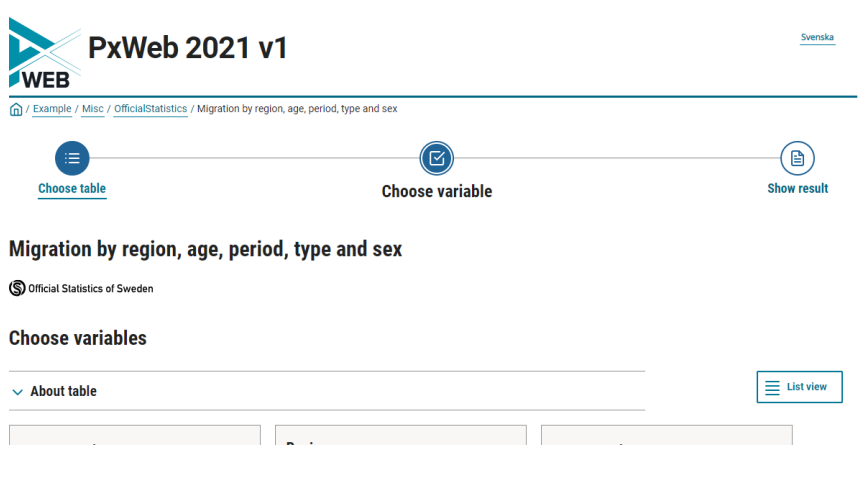

Included in PxWeb are the images used for official statistics in Sweden:

official statistics en.svg and official statistics sv.svg

Replace these images with the ones you want to use in your organisation. You should add one image per language that is supported on your PxWeb site. The names of the images should have the following pattern:

official\_statistics\_{language}.svg

Add your images to the /Resources/Images folder of your PxWeb site.

## <span id="page-11-0"></span>**Autopivot table**

In PxWeb 2021 v1 it is possible to autopivot tables to improve the way the tables are displayed to the user.

Note that this functionality is only implemented for CNMM 2.3 and CNMM 2.4 databases, it will not work for PX-file databases. The functionality is implemented in the PCAxis.Sql component that you can find on github and nuget.org.

Autopivot is disabled by default but you can switch it on by adding the following appsetting in the web.config file:

```
<add key="autopivot" value="yes" />
```
Rules and some example of automatically pivot

- 1. If time is the only selected classification variable and contents x time  $\leq$  12, contents are placed in pre-column and time in the table header.
- 2. If contents x time <= 12 and at least one classification variable in addition is selected: Both contents and time are placed in table header, contents at the top. Other classification variables are placed in precolumn.
- 3. If contents x time > 12 and time <= 24: Time is placed in table header, contents in pre-column as highest level, i.e. to the left the classification variables.
- 4. If time > 24: Time is placed in pre-column, as the lowest level, i.e. to the right of the other classification variables.
- 5. If only one time and one content are selected (contents x time = 1) and more than one classification variable, the classification variable with the fewest selected values  $> 1$  and  $\leq 24$  is placed in table header. Other classification variables are placed in pre-column.

Rule nr 1: Example of table with three content and three time periods

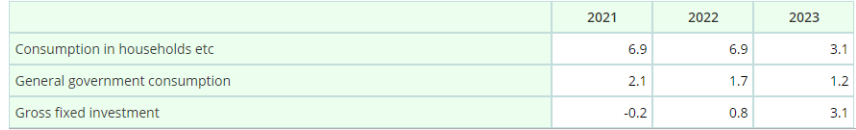

## Rule nr 2: Example of table with three content, two time periods and five municipality

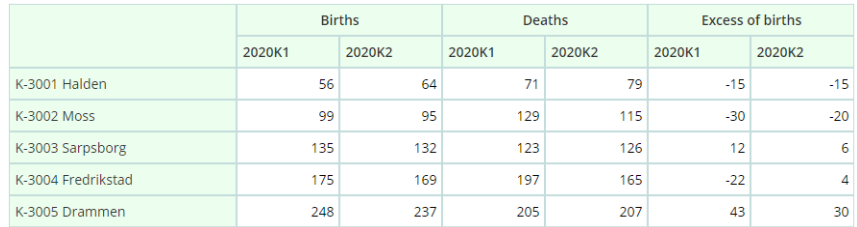

## Rule nr 3: Example of table with four contents, eight time periods and two municipality

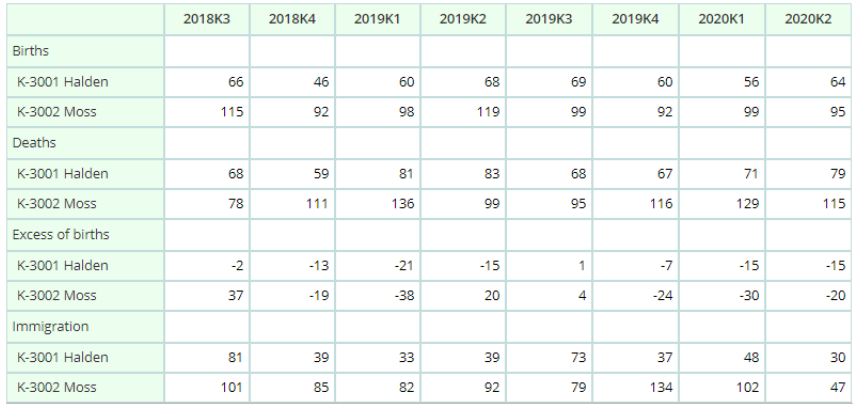

## Rule nr 4: Example of table with two, forty time periods and one municipality

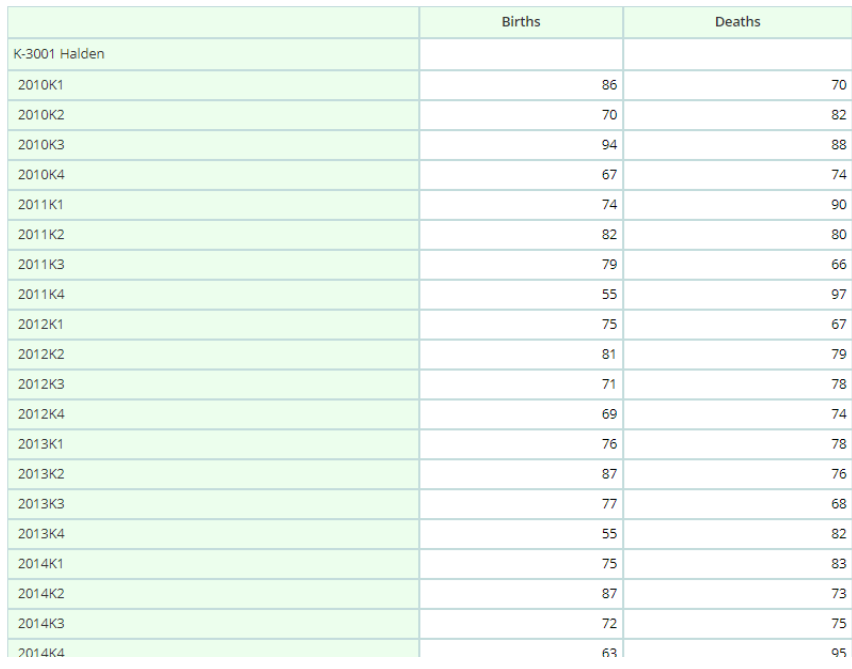

Rule nr 5: Example of table with three content and three time periods

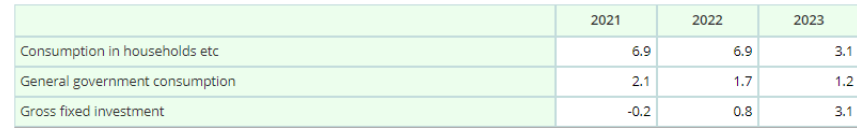

## <span id="page-13-0"></span>**Usage log for operations**

A usage log for PxWeb operations (pivot, sum, delete value and so on) has been added. This logger is disabled by default. To enable it you uncomment the FeatureUsageLogger part that can be found in the beginning of the web.config file. After you have enabled this logger, usage information about PxWeb operations will be written to the FeatureUsage.log file in the logs directory of your PxWeb site.

The logging information has the following format:

2021-05-04 15:25:46,658 [6] INFO FeatureUsage - Feature=PIVOT\_CW, Variant=Null, maintable=BefolkningNy 2021-05-04 15:28:10,810 [6] INFO FeatureUsage - Feature=PER\_PART, Variant=OneVariableAllValues, maintable=BefolkningNy

You can see which operations have been performed on which tables.

Note: At the moment maintable information is collected from TableId property of PxWeb tables. If you are using Matrix as the table identifier the maintable value will be empty in the log file.

## <span id="page-13-1"></span>**Upgraded components**

The logging component Log4Net has been upgraded to version 2.0.12. The javascript library JQuery has been upgraded to version 3.5.1.

## <span id="page-13-2"></span>**Fixed issuses**

The following issues on github has been fixed. For more information about issues see[: https://github.com/statisticssweden/PxWeb/issues.](https://github.com/statisticssweden/PxWeb/issues)

#### <span id="page-13-3"></span>**#57 - Aggregations in subfolders need IIS restart to take effect**

If aggregations are added to a subfolder of the Aggregation folder of PxWeb they are now loaded after "Reset aggregations" has been made from the Administration tool. It is no longer neccessary to restart the IIS for the aggregations to load.

#### <span id="page-13-4"></span>**#75 – Focus marker in Choose table view**

The TAB-controlled focus marker is now displayed correctly when tabbing through the selection tree view where you select table.

### <span id="page-13-5"></span>**#76 - The skiplink doesn't work**

The TAB-controlled skiplink now work for all PxWeb pages. This will take you faster to the main content of the page when navigating using a keyboard.

## <span id="page-14-0"></span>**#77 - Incorrect headings**

The Heading structure has been fixed for all PxWeb pages.

For more information about PxWeb headings see the new setting *"Main header for table pages"* above.

### <span id="page-14-1"></span>**#96 - Saved query to screen can fail under high memory pressure**

Bug has been fixed that could cause saved queries with display on screen to fail. The problem could appear when the PxWeb site was very busy with a lot of memory allocated.

### <span id="page-14-2"></span>**#97 – Reorder of the variables on the selection page**

Mandatory variables will be displayed first on the selection page where you select variables and values. This is only implemented for CNMM 2.3 and CNMM 2.4 databases.

#### <span id="page-14-3"></span>**#104 - Wrong date in JSON-STAT 1.0 output**

When fetching a table in JSON-STAT 1.0 the updated attribute in JSON was wrong. Instead of when the table was last updated you got the creation time of the table. This has been fixed in the PCAxis.Serializers.JsonStat repository on github and is also included in PxWeb 2021 v1.

#### <span id="page-14-4"></span>**Other bug fixes**

The character # inside an element will no longer result in a new line.

## Example:

<a href="foo#bar" />

<span id="page-15-0"></span>The default security configuration in PxWeb has been improved. The new configuration will better handle different types of hacker attacks. The following changes has been made in the web.config file of PxWeb:

## <span id="page-15-1"></span>**Don't Expose the IIS Version**

The IIS version is exposed via the Server HTTP response header. It's best to disable this as it helps hide the version of server software you're using to make it just a bit harder for an attacker to find known vulnerabilities to use against you.

```
<configuration>
   <system.webServer>
     <security>
       <requestFiltering removeServerHeader="true" />
     </security>
   </system.webServer>
</configuration>
```
This will remove the Server header in the PxWeb response.

## <span id="page-15-2"></span>**Don't Expose the ASP.NET Version**

As with the IIS version, for the same reasons it's also best to hide the ASP.NET version you're using to clients as well. You can accomplish this with the following Web.config setting:

```
<configuration>
   <system.web>
     <httpRuntime enableVersionHeader="false" />
   </system.web>
</configuration>
```
This will remove the X-AspNet-Version header in the PxWeb response.

## <span id="page-15-3"></span>**Security headers**

A number of custom headers have been added in the response to clients to improve the PxWeb security. The following headers have been added:

```
<configuration>
    <system.webServer>
      <httpProtocol>
          <customHeaders>
             <add name="X-Content-Type-Options" value="nosniff"/>
             <add name="X-XSS-Protection" value="1; mode=block" />
            <add name="Content-Security-Policy" value="script-src
                        'self' 'unsafe-inline' 'unsafe-eval' " />
            <add name="X-Frame-Options" value="SAMEORIGIN" />
             <add name="Referrer-Policy" value="no-referrer-when-downgrade" />
          </customHeaders>
       </httpProtocol>
    </system.webServer>
</configuration>
```
The X-Content-Type-Options response HTTP header is a marker used by the server to indicate that the MIME types advertised in the Content-Type headers should not be changed and be followed. This is a way to opt out of MIME type sniffing, or, in other words, to say that the MIME types are deliberately configured.

Setting the X-Content-Type-Options to nosniff is a way to avoid attacks caused by MIME sniffing.

#### **Avoid cross-site scripting [\(XSS\)](https://developer.mozilla.org/en-US/docs/Glossary/Cross-site_scripting) attacks**

The HTTP X-XSS-Protection response header is a feature of Internet Explorer, Chrome and Safari that stops pages from loading when they detect reflected cross-site scripting (XSS) attacks.

### **Avoid cross-site scripting (XSS) and data injection attacks**

Content Security Policy (CSP) is an added layer of security that helps to detect and mitigate certain types of attacks, including Cross Site Scripting (XSS) and data injection attacks. These attacks are used for everything from data theft to site defacement to distribution of malware.

Setting Content-Security-Policy to script-src 'self' 'unsafeinline' 'unsafe-eval' will only allow execution of javascript from the sites own origin (also inline scripts and evaluated scripts).

#### **Avoid click-jacking attacks**

The X-Frame-Options HTTP response header can be used to indicate whether or not a browser should be allowed to render a page in a <frame>, <iframe>, <embed> or <object>. Sites can use this to avoid click-jacking attacks, by ensuring that their content is not embedded into other sites.

The added security is provided only if the user accessing the document is using a browser that supports X-Frame-Options.

With X-Frame-Options set to SAMEORIGIN the page will only be displayed in a frame on the same origin as the page itself.

#### **Control referrer information**

Control how much referrer information should be included in requests. Referrer-Policy set to no-referrer-when-downgrade is the default level

# <span id="page-17-0"></span>**Default configuration for IIS request filtering**

As an improvement of security, default configuration has been added for request filtering in IIS. This will make IIS deny certain strings in the URL and in the querystring. Also some HTTP verbs will be denied by default.

The request filtering added will provide increased protection against SQL injection attacks.

Note that the removeServerHeader="true" attribute on requestFiltering element in the example below requires that you are running the 10.0 version of IIS.

```
<security>
  <requestFiltering removeServerHeader="true">
    <denyQueryStringSequences>
        ...
       List of strings that will be denied in the querystring
        ...
     </denyQueryStringSequences>
     <denyUrlSequences>
        ...
       List of strings that will be denied in the URL
        ...
    </denyUrlSequences>
     <verbs>
        ...
        List of denied HTTP verbs
       ...
     </verbs>
 </requestFiltering>
</security>
```
# <span id="page-18-0"></span>**Known issues**

There are some known issues regarding PxWeb. You can read about these issues on github:

<https://github.com/statisticssweden/PxWeb/issues>

This is also the place where you report PxWeb bugs and problems.